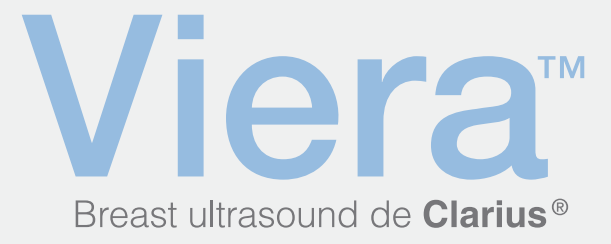

# Guía de inicio rápido

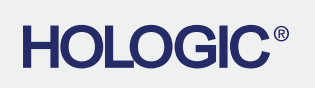

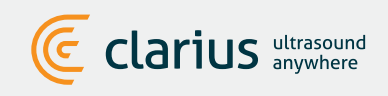

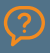

Para obtener soporte técnico: **Póngase en contacto con el soporte técnico de Hologic**

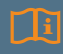

Lea el manual del escáner de ecografías Viera para conocer todas las instrucciones, el glosario de símbolos y la información de seguridad.

## **D** Descargue la Clarius App de iTunes (Apple) o del Play Store (Google)

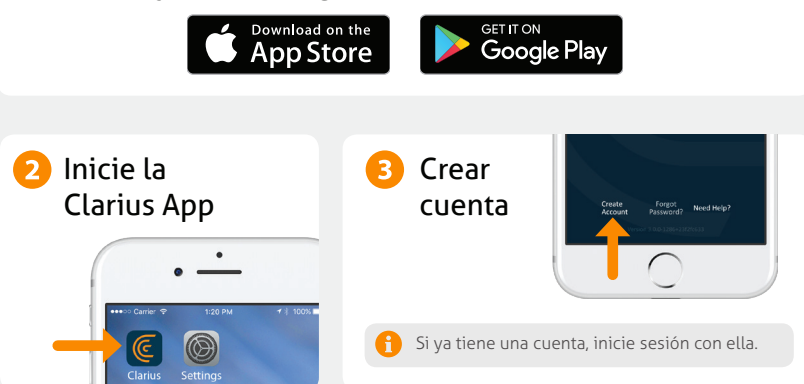

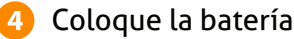

Cuando haya cargado la Clarius App en el dispositivo inteligente, retire la lengüeta protectora de la batería y coloque la batería por completo. La luz del escáner parpadeará en azul y después en verde; a continuación, se apagará. El escáner entra en modo de espera hasta que se inicie la aplicación.

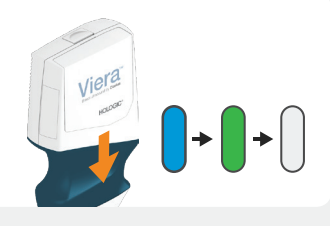

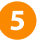

#### 5 Asigne su escáner

Asegúrese de que el dispositivo inteligente está conectado a Internet. El escáner asignado aparecerá en la aplicación en un minuto aproximadamente.

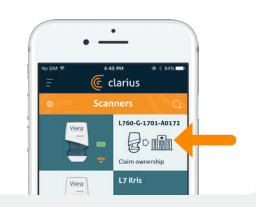

### Cree o seleccione el centro médico

Cuando haya seleccionado el escáner, la aplicación le llevará a la creación o selección de un centro médico ya conectado con su cuenta.

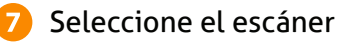

Seleccione el nuevo escáner de la lista.

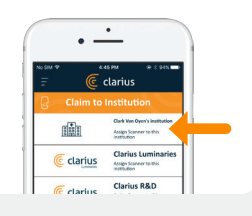

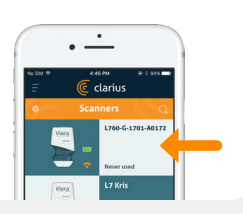

### Observe la rueda de conexión

Cuando el estado de la rueda se haya completado, significa que la Clarius App está conectada al escáner.

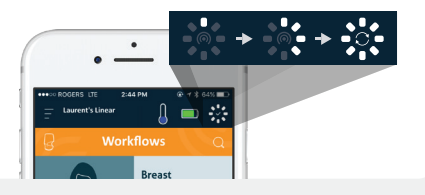

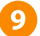

 $\mathbf{8}$ 

# **P** Cambie a la red Wi-Fi Direct del escáner

Tras la configuración inicial, el escáner Viera se conectará de forma automática al dispositivo inteligente la próxima vez que coloque la batería. Para lograr el mayor rendimiento, se recomienda un dispositivo inteligente compatible con una red wifi de 5 GHz.

#### **iOS**\* **Android**

A partir de la versión iOS 11, se mostrará una pantalla cada vez que se encienda el escáner. Solo tiene que tocar el botón Unirse y se conectará el escáner.

Se mostrará un mensaje en pantalla para confirmar la conexión automática.

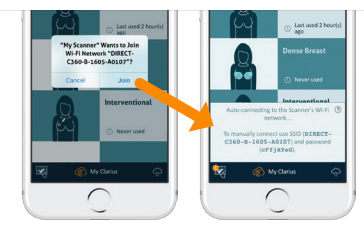

\* NOTA: Para iOS 10 y versiones anteriores, los usuarios deben seguir el método de configuración manual que se explica en www.clarius.com/wifi. El iPhone 4s no es compatible con una red wifi de 5 GHz.

¿Problemas de conexión? Pruebe el método de configuración manual que se explica aquí: **www.clarius.com/wifi**

# **10** Inicie el escaneo

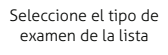

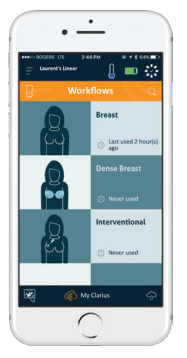

Introduzca los datos demográficos del paciente o vaya al siguiente paso

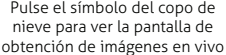

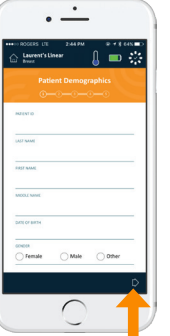

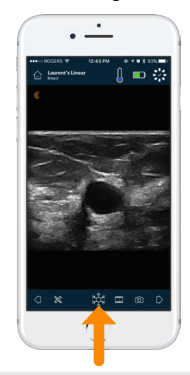

# Descargue actualizaciones

En algunos casos, el sistema le solicitará que actualice el software del escáner. Para continuar, solo tiene que pulsar **Actualizar**.

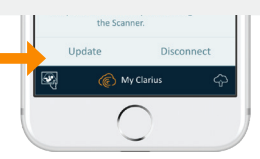

# Durante una actualización

La luz del escáner primero parpadea en azul y después en púrpura mientras se actualiza el software. **No desenchufe la batería durante este proceso.**

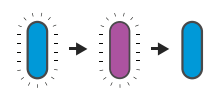

 $\bullet$  $\bullet$  $m \geq$ 

También se muestra un indicador de color púrpura en la parte superior derecha de la pantalla. Cuando haya finalizado la actualización, la luz del escáner se volverá azul y la conexión se restablecerá de forma automática.

Tras la actualización, puede que tenga que volver al paso 9 para restablecer la conexión.

Busque en nuestra base de conocimiento consejos rápidos sobre la configuración y el uso del escáner Viera y Clarius Cloud.

# **Consejos rápidos Dispositivos compatibles**

El escáner Viera funciona con dispositivos iOS y Android. Para ver una lista de los dispositivos compatibles actualmente, vaya a:

#### **www.clarius.com/faq www.clarius.com/devices**

### **Manuales**

Para obtener una copia del manual del usuario del escáner de ecografías Viera sin coste alguno, o si tiene dudas sobre cualquier producto incluido en el paquete, póngase en contacto con el soporte técnico de Hologic.

#### **Soporte técnico de Hologic**

**Centro de asistencia en EE. UU.** +1-877-371-4372 +1-781-999-7750 BreastHealth.Support@hologic.com

#### **Fabricado para:**

**Hologic, Inc.** Sede central 250 Campus Drive Marlborough, MA 01752 EE. UU. Teléfono: +1.508.263.2900 **www.hologic.com**

#### **Centro de asistencia europea** +32 2 711 4545

BE-Techsupport@hologic.com

**Centro de asistencia australiana**

+1-800-264073 +612-9888-8000 anz.service@hologic.com

#### **Fabricado por:**

#### **Clarius Mobile Health**

350-3605 Gilmore Way Burnaby, BC, V5G4X5, Canadá hello@clarius.com Teléfono: +1.778.800.9975 **www.clarius.com**

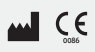

Este dispositivo cumple con la parte 15 de las normas de la FCC. La operación está sujeta a las dos condiciones siguientes: (1) este dispositivo no puede causar interferencias perjudiciales y (2) este dispositivo debe aceptar cualquier interferencia recibida, incluida aquella que pueda ocasionar un funcionamiento no deseado. Se ha probado que este producto cumple con la directiva de CEM en condiciones que incluyeron el uso de dispositivos periféricos compatibles. Es importante que utilice dispositivos periféricos compatibles para reducir la posibilidad de ocasionar interferencias a radios, televisores y otros dispositivos electrónicos.

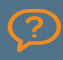

Para obtener soporte técnico: **Póngase en contacto con el soporte técnico de Hologic**

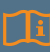

Lea el manual del escáner de ecografías Viera para conocer todas las instrucciones, el glosario de símbolos y la información de seguridad. -00092, Impreso en Canadá<br>31805-ES 15-03-00092, Impreso en Canadá T11-031805-ES  $15 - 03 - 01$